## **Filter**

This button allows you to look at parts of your gradebook. For example only look at assignments or test.

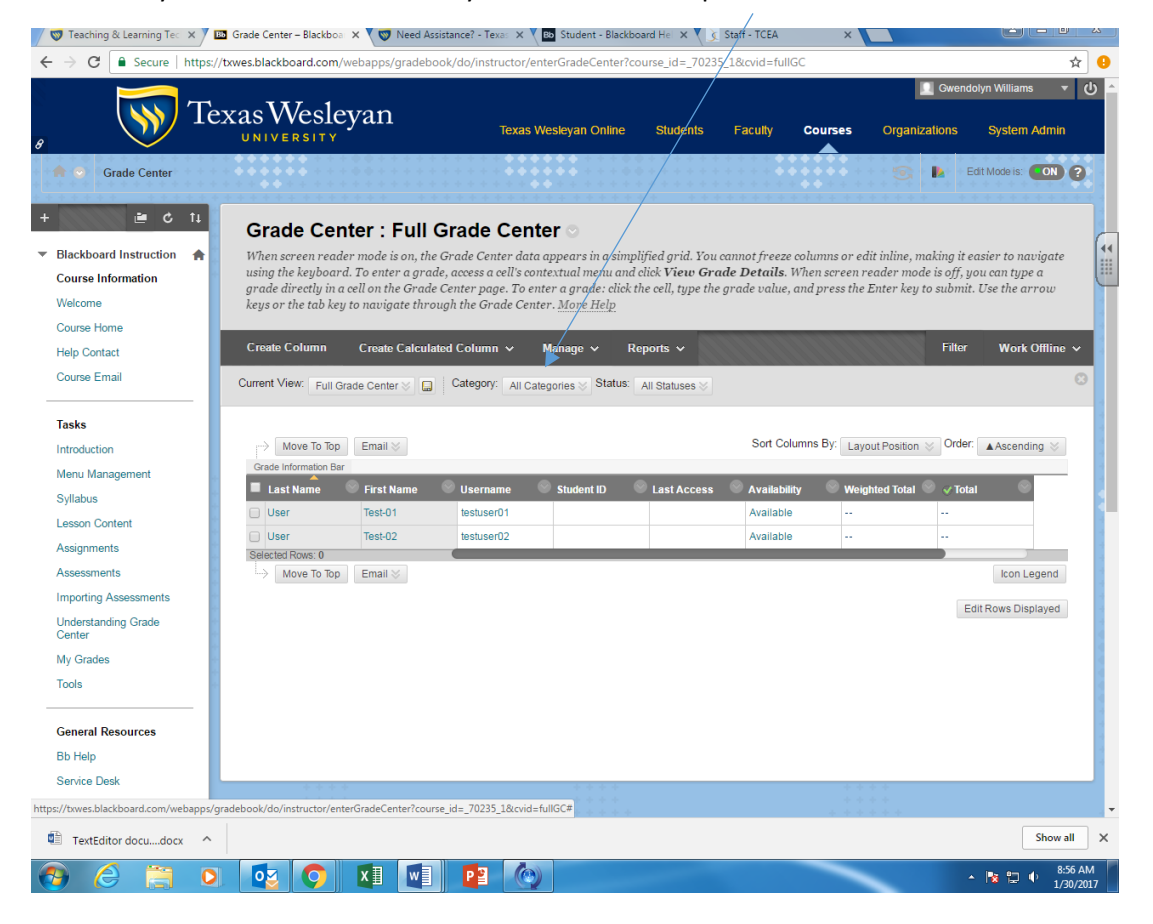

When you click the filter button you will see this dropdown.

Each of the menus allow you to filter the viewing information in the gradebook.